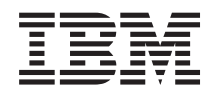

# Systemy IBM - iSeries Zarządzanie systemami Pierwsze kroki w Centrum Zarządzania

*Wersja 5 Wydanie 4*

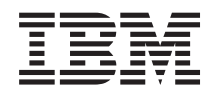

# Systemy IBM - iSeries Zarządzanie systemami Pierwsze kroki w Centrum Zarządzania

*Wersja 5 Wydanie 4*

#### **Uwaga**

Przed rozpoczęciem korzystania z poniższych informacji oraz produktu, którego dotyczą, należy zapoznać się z sekcją ["Uwagi",](#page-24-0) na stronie 19.

#### **Wydanie siódme (luty 2006)**

Niniejsze informacje dotyczą systemu IBM i5/OS (numer produktu 5722-SS1) Wersja 5, Wydanie 4, Modyfikacja 0 oraz wszystkich kolejnych wydań i modyfikacji, chyba że w następnych wersjach dokumentacji podane zostaną uaktualnione informacje. Wersja ta nie działa na wszystkich modelach komputerów o zredukowanej liczbie instrukcji (RISC) ani na modelach CISC.

**© Copyright International Business Machines Corporation 1998, 2006. Wszelkie prawa zastrzeżone.**

# **Spis treści**

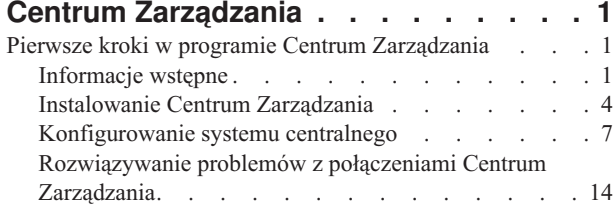

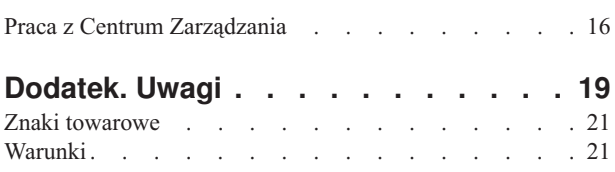

## <span id="page-6-0"></span>**Centrum Zarządzania**

Centrum Zarządzania sprawia, że wykonywanie zadań związanych z administrowaniem systemu jest łatwiejsze, zajmuje mniej czasu i nie wymaga wielokrotnego powtarzania tych samych czynności. Pozwala też na zmniejszenie kosztów związanych z obsługą serwera. Program iSeries Navigator udostępnia technologię niezbędną do realizacji zadań związanych z zarządzaniem systemami na wielu serwerach jednocześnie.

Centrum Zarządzania w programie iSeries Navigator zawiera łatwe w użyciu funkcje zarządzania systemem stanowiące część podstawowego systemu operacyjnego. Centrum Zarządzania w programie iSeries Navigator umożliwia zarządzanie wieloma systemami za pomocą jednego systemu centralnego. Należy wybrać serwer, który będzie stanowił system centralny, a następnie do sieci Centrum Zarządzania dodać systemy końcowe. Aby znacznie ułatwić zarządzanie serwerami i ich monitorowanie, można tworzyć grupy podobnych lub pokrewnych systemów końcowych. Komunikację w Centrum Zarządzania obsługuje system centralny. Można skorzystać z takich opcji jak planowanie i nienadzorowane operacje. Centrum Zarządzania jest elastyczne i można je łatwo dostosować do własnych potrzeb.

Za pomocą programu iSeries Navigator for Wireless administratorzy mogą korzystać z bardziej elastycznych metod dostępu i interakcji z Centrum Zarządzania. W temacie Informacje o programie iSeries Navigator for Wireless można znaleźć wskazówki dotyczące wyboru urządzeń, instalacji i konfiguracji wymaganych elementów oraz obszerny zbiór informacji o funkcjach.

### **Informacje pokrewne**

Informacje ogólne na dotyczące programu iSeries Navigator for Wireless

## **Pierwsze kroki w programie Centrum Zarządzania**

Aby maksymalnie wykorzystać Centrum Zarządzania, skonfiguruj system centralny i systemy końcowe zgodnie z potrzebami prowadzonej działalności. Po wykonaniu wstępnych czynności można przejść do pracy z programem Centrum Zarządzania.

Dokument w formacie PDF: Pierwsze kroki w programie Centrum [Zarządzania](rzaihgetstarted.pdf) (około 234 KB)

### **Informacje pokrewne**

Instalowanie programu iSeries Navigator

## **Informacje wstępne**

W tym temacie znajdują się informacje pomocne w pomyślnym zakończeniu instalacji i uzyskaniu połączenia z Centrum Zarządzania. Przed rozpoczęciem instalacji zalecane jest zapoznanie się z tymi informacjami.

### **Informacje pokrewne**

Serwis WWW programu iSeries [Navigator](http://www-1.ibm.com/servers/eserver/iseries/navigator/service.html)

Ustawianie strefy czasowej przed aktualizacją

Raport: konfigurowanie połączeń Centrum Zarządzania dla środowisk zapór firewall

Konfiguracja TCP/IP

Narzędzie do rozwiązywania problemów dotyczących TCP/IP

### **Konfiguracja listy kontrolnej wymagań wstępnych TCP (CFGTCP)**

Aby zapewnić pomyślną instalację i konfigurację Centrum Zarządzania, należy sprawdzić, czy środowisko zostało poprawnie przygotowane. Za pomocą omawianej w tym temacie listy kontrolnej przed przystąpieniem do instalacji należy sprawdzić, czy wszystko zostało odpowiednio przygotowane.

## **Lista kontrolna wymagań wstępnych**

- 1. W programie iSeries zainstalowane są najnowsze poprawki, pakiety serwisowe dla klienta oraz grupa poprawek PTF Java.
- 2. Zapoznaj się z najczęściej zadawanymi pytaniami w serwisie WWW programu iSeries Navigator.
- 3. Za pomocą wartości systemowej QTIMZON ustaw strefę czasową serwera Java dla wszystkich systemów OS/400 w wersji V5R2 lub wcześniejszej. (Należy to zrobić, ponieważ w każdym systemie w wersji V5R3 lub nowszej wartość systemowa QTIMZON jest używana do ustawiania strefy czasowej serwera Java.)
- 4. Za pomocą programu iSeries Navigator załaduj wszystkich klientów i najnowsze pakiety serwisowe. (Wersja klienta może być nowsza niż wersja systemu centralnego.)
- 5. Określ adresy IP wszystkich klientów, którzy będą używani. Jeśli klient posiada wiele adresów IP, konieczne może być ustawienie adresu IP, który będzie używany, aby system centralny mógł nawiązać połączenie z komputerem PC. W takiej sytuacji adres IP, który będzie używany zostanie określony za pomocą wartości QYPS\_HOSTNAME w pliku właściwości MgmtCtrl.properties. W określeniu, który adres jest odpowiedni pomocne może być wykonanie poniższych czynności. W podpowiedzi DOS uruchom komendę IPCONFIG. Zapisz adres w celu późniejszego przypomnienia.
	- a. Sprawdź poprawność połączenia komputera PC z systemem centralnym. Na komputerze PC uruchom komendę ping (ping xx.xx.xx.xx, gdzie x=adres IP systemu centralnego).
	- b. W wierszu komend na komputerze PC uruchom komendę IPCONFIG i zapisz wszystkie adresy IP.
	- c. W systemie centralnym uruchom komendę ping dla wszystkich zapisanych adresów IP.
	- d. Dla pierwszego adresu IP, w przypadku którego komenda została wykonana pomyślnie, utwórz plik właściwości C:\MgmtCtrl.properties i dopisz wiersz: QYPS\_HOSTNAME==<adres IP, dla którego wykonano komendę ping>.
- 6. W przypadku aktualizowania programu iSeries Navigator z poprzedniej wersji zamknij wszystkie okna programu iSeries Navigator i wyjdź z programu iSeries Navigator. Uruchom program iSeries Navigator i spróbuj nawiązać połączenie z systemem centralnym.

## **Połączenia Centrum Zarządzania**

Zrozumienie sposobu, w jaki Centrum Zarządzania nawiązuje połączenia jest kluczowym czynnikiem warunkującym pomyślną instalację i konfigurację. W zależności od tego, czy konfiguracja systemu jest skomplikowana, czy prosta, istnieje wiele warunków wpływających na pomyślne nawiązanie połączenia.

## **Sposób nawiązywania połączenia przez Centrum Zarządzania**

Podczas uruchamiania serwera Java (QYPSJSVR) Centrum Zarządzania, pobiera on z protokołu TCP/IP adres IP, używając pełnej nazwy (nazwa systemu + nazwa domeny). Zazwyczaj klienci z listy Moje połączenia oraz obiekty końcowe Centrum Zarządzania są definiowane przez nazwę systemu lub krótką nazwę.

Wartością domyślną częstotliwości wyszukiwania programu iSeries Navigator jest *Always*. Takie ustawienie powoduje, że system z listy Moje połączenia używa serwera DNS lub tabeli hostów TCP/IP (Konfigurowanie TCP/IP (CFGTCP) opcja 10) do określenia adresu IP, dzięki czemu może połączyć się z systemem centralnym. Opcja Host Name Search Priority (Konfigurowanie TCP/IP (CFGTCP) opcja 12) umożliwia sterowanie sposobem wyszukiwania DNS. Jeśli jest to \*LOCAL, w pierwszej kolejności przeszukana zostanie tabela hostów TCP/IP. Jeśli adres IP nie zostanie tam odnaleziony, przeszukiwany będzie DNS. Jeśli natomiast określono \*REMOTE, w pierwszej kolejności przeszukiwany jest DNS, a następnie tabela hostów TCP/IP.

## **Opóźnienie limitu czasu połączenia**

Błąd połączenia występuje, jeśli w systemach końcowych nie działają serwery Centrum Zarządzania. Jednakże w przypadku, gdy system jest wyłączony lub użyty został nieprawidłowy adres IP, połączenie nie może zostać zrealizowane i z powodu opóźnienia limitu czasu połączenia opóźnione jest wysłanie informacji o awarii połączenia.

## **Testy połączeń**

Centrum Zarządzania za pomocą adresu IP systemu z listy Moje połączenia nawiązuje połączenie z systemem centralnym. Wykonanie testu połączenia przez Centrum Zarządzania polega na uruchomieniu komendy ping na komputerze o nazwie używanej przez system centralny (zazwyczaj skrócona nazwa) i zwrócenie tego samego adresu IP, jak dla komendy ping dla pełnej nazwy systemu centralnego. W przypadku niepowodzenia klient nie może nawiązać połączenia z serwerem Java. Problem ten można rozwiązać, przesłaniając adres IP systemu centralnego.

Aby przesłonić adres IP systemu centralnego, należy wpisać następującą komendę znakową: CALL PGM(QSYS/QYPSCONFIG) PARM(xxxx 'y.y.y.y')

gdzie xxxx stanowi ustawienie QYPSHOSTNAME, a y.y.y.y jest wartością adresu IP, który zostanie użyty.

**Ważne:** Zbiór należy edytować za pomocą interfejsu znakowego. Nie należy stosować napędu odwzorowanego ani innych metod.

### **Częstotliwość wyszukiwania**

Zmienna środowiskowa QYPS\_DNS służy do ustawiania częstotliwości wyszukiwania Centrum Zarządzania (wartość 0 = Never, 1 = Always). Zmienną systemową QYPS\_DNS można ustawić za pomocą jednej z poniższych metod:

- v w oknie właściwości Centrum Zarządzania,
- v na kliencie w zakładce Połączenia,
- v Zmienną środowiskową można dodać za pomocą interfejsu znakowego CALL PGM(QSYS/QYPSCONFIG) PARM(xxxx 'y')

gdzie QYPS\_DNS stanowi ustawienie, zaś y jest wartością 0 lub 1.

Zalecane jest, aby częstotliwość wyszukiwania była ustawiona na Always. Jeśli częstotliwość wyszukiwania ustawiona jest na Always, adres IP we właściwościach obiektu końcowego jest ignorowany i w systemie centralnym za pośrednictwem DNS lub tabeli hostów wysuwane jest żądanie o adres IP. W wyniku tego zmieniany jest adres IP lub w przypadku zmiany DNS lub tabeli hostów nowy adres IP jest pobierany przez Centrum Zarządzania.

Jeśli częstotliwość wyszukiwania jest ustawiona na Never, używany jest adres IP przechowywany we właściwościach obiektu końcowego. W wyniku tego możliwe jest, że klient pomyślnie połączy się z systemem centralnym, używającym adresu IP określonego w pozycji Moje połączenia, ale po uruchomieniu zadania dla systemu centralnego wystąpi błąd. Wystąpienie błędu wskazuje, że częstotliwość wyszukiwania w Centrum Zarządzania jest ustawiona na Never, a w obiekcie końcowym adres IP dla systemu centralnego jest niepoprawny. Aby rozwiązać ten problem, należy w oknie właściwości obiektu końcowego zmienić adres obiektu końcowego.

**Uwaga:** Częstotliwość wyszukiwania w Centrum Zarządzania stanowi ustawienie odmienne od częstotliwości wyszukiwania dla systemu znajdującego się w pozycji Moje połączenia.

### **Nawiązywanie połączenia z serwerem Java**

Podczas nawiązywania przez klienta połączenia z serwerem Java, serwer Java używa procedury uwierzytelniania, która powoduje nawiązanie połączenia z komputerem PC. Dlatego serwer centralny musi mieć możliwość wykonania komendy ping dla komputera PC.

Powszechny problem z połączeniem stanowi sytuacja, kiedy adres komputera PC jest adresem zarezerwowanym dla sieci prywatnych (na przykład w przypadku użycia z domu VPN, aby uzyskać dostęp do sieci z pominięciem routera). Na przykład niech adres komputera PC ma postać 10.100.46.143, a adres IP systemu centralnego 164.143.28.82. Błąd połączenia wystąpi, ponieważ adresy rozpoczynające się liczbą 10 nie są przekazywane przez routery. W tej sytuacji należy dowiedzieć się jaki jest zewnętrzny adres IP komputera PC, następnie skonfigurować zbiór właściwości klienta C:\MgmtCtrl.properties, dopisując wiersz QYPS\_HOSTNAME=xxx.xxx.xxx.xxx (gdzie łańcuchy znaków xxx

<span id="page-9-0"></span>stanowią adres IP komputera PC). Powoduje to, że serwer Java do nawiązania połączenia z komputerem PC używa adres IP określonego w zbiorze właściwości.

## **Informacje dotyczące masowego transferu danych w Centrum Zarządzania**

*Masowy przesył danych* jest funkcją używaną w Centrum Zarządzania do transferu danych z systemu źródłowego do systemu docelowego (na przykład wysyłanie pakietów, poprawek PTF i innych). Aby transfer zakończył się pomyślnie, musi istnieć możliwość nawiązania połączenia przez system docelowy z systemem źródłowym. Adres IP używany w systemie docelowym jest określony przez częstotliwość wyszukiwania w systemie docelowym. Jeśli częstotliwość wyszukiwania ustawiona jest na Never, używanym adresem IP jest ten udostępniony przez system centralny dla systemu źródłowego. Jeśli częstotliwość wyszukiwania w systemie docelowym jest ustawiona na Always, adres IP systemu źródłowego zostanie określony za pomocą DNS lub tabeli hostów.

## **Uruchamianie zadań Centrum Zarządzania za pomocą opcji Moje połączenia**

W przypadku pewnych funkcji programu iSeries Navigator informacje zbierane są za pomocą Centrum Zarządzania. Na przykład za pomocą opcji **Moje połączenia** → **Konfiguracja i obsługa** można wyświetlać poprawki PTF znajdujące się w spisie zasobów. Jeśli Centrum Zarządzania nie może nawiązać połączenia z systemem centralnym, w przypadku funkcji, do której użytkownik próbuje uzyskać dostęp wystąpi kilkuminutowe opóźnienie limitu czasu. W rezultacie pojawi się komunikat dotyczący awarii połączenia. Dobrym wyjściem może być rozwinięcie gałęzi Centrum Zarządzania przed próbą uruchomienia funkcji Centrum Zarządzania znajdujących się w pozycji Moje połączenia. Dzięki temu można sprawdzić, czy istnieje możliwość nawiązania połączenia z systemem centralnym.

Aby w systemie z pozycji Moje połączenia uruchomić zadanie Centrum Zarządzania, system musi być zdefiniowany jako obiekt końcowy w Centrum Zarządzania. Aby zdefiniować system jako obiekt końcowy rozwiń **Centrum Zarządzania**, prawym przyciskiem myszy kliknij **Systemy końcowe** i wybierz **Nowy system końcowy**.

## **Instalowanie Centrum Zarządzania**

Po spełnieniu wymagań wstępnych można przystąpić do instalacji Centrum Zarządzania. W temacie opisano czynności instalacyjne jak również sposób działania funkcji połączeń. Jeśli po zainstalowaniu Centrum Zarządzania nie można pomyślnie nawiązać połączenia, należy zapoznać się z artykułami na temat rozwiązywania problemów z połączeniami Centrum Zarządzania.

## **Wymagana jest najnowsza wersja Centrum Zarządzania**

Każda nowa wersja Centrum Zarządzania zawiera zaktualizowane funkcje, opcje i poprawki umożliwiające zarządzanie systemem posiadającym wiele maszyn działających w różnych wersjach systemu i5/OS. Aby używać najnowszych opcji, należy posiadać najbardziej aktualną wersję Centrum Zarządzania oraz zależności Centrum Zarządzania.

## **Sprawdzenie pod kątem aktualności kodu MC**

Możliwość pomyślnego użytkowania Centrum Zarządzania wiąże się z następującymi wymaganiami: kody serwera i klientów Centrum Zarządzania oraz zależności Centrum Zarządzania muszą być uaktualnione do najnowszej wersji.

## **Sprawdzenie serwerów Centrum Zarządzania pod względem aktualności kodu**

Dokumentacja IBM Software Technical Document[,Recommended](http://www-1.ibm.com/support/docview.wss?uid=nas14e61bb24683502df86256f4e00721652&rs=110) PTFs for Management Central, numer dokumentu 360059564 udostępnia zbiór zalecanych poprawek według wersji.

W celu uzyskania dostępu do tej strony z serwisu WWW IBM (www.ibm.com) należy użyć podanej ścieżki.

- 1. Z paska menu wybierz **Products (Produkty)**.
- 2. Na stronie Products (Produkty) pod Servers (Serwery) kliknij **Midrange (iSeries)**.
- 3. W systemach Midrange: strona iSeries, na pasku nawigacyjnym umieszczonym po lewej stronie kliknij **Support (Wsparcie)**.
- 4. Na stronie głównej Support for iSeries na pasku nawigacyjnym umieszczonym z lewej strony kliknij iSeries support search (wyszukiwanie wsparcia iSeries).
- 5. W polu **Search for (Wyszukaj)** wpisz numer dokumentu i kliknij **Search (Wyszukaj)**.

## **Sprawdzenie klienta Centrum Zarządzania pod względem aktualności kodu**

Na stronie programu iSeries [Access](http://www-1.ibm.com/servers/eserver/iseries/access/casp.htm) znajdują się uaktualnione informacje na temat pakietów serwisowych (poprawek) do programu iSeries Access for Windows. W celu uzyskania dostępu do tej strony z serwisu WWW IBM (www.ibm.com) należy użyć podanej ścieżki.

- 1. Z paska menu wybierz **Products (Produkty)**.
- 2. Na stronie Products (Produkty) pod Servers (Serwery) kliknij **Midrange (iSeries)**.
- 3. W systemach Midrange: strona iSeries, na pasku nawigacyjnym umieszczonym po lewej stronie kliknij **Software (Oprogramowanie)**.
- 4. Na stronie iSeries Software (Oprogramowanie iSeries) kliknij zakładkę Overview (Przegląd) (jeśli nie została dotąd wybrana), a następnie kliknij **iSeries Software A-Z (Oprogramowanie iSeries od A do Z)**.
- 5. W sekcji A kliknij **iSeries Access**.
- 6. Na stronie programu iSeries Access na pasku nawigacyjnym umieszczonym po lewej stronie kliknij **Service Packs (Fixes) (Pakiety serwisowe (Poprawki))**.

### **Zadania pokrewne**

"Zmiana ustawień systemu [centralnego"](#page-18-0) na stronie 13

System centralny można zmienić w dowolnym momencie. System centralny musi być systemem, z którym użytkownik jest połączony bezpośrednio. Aby uzyskać dostęp do najnowszych funkcji programu iSeries Navigator, w systemie centralnym musi działać system operacyjny i5/OS Wersja 5, Wydanie 4 (V5R4).

### **Czynności związane z instalowaniem i uzyskiwaniem dostępu do Centrum Zarządzania**

Pewne funkcje zarządzania systemami są opcjonalnie instalowanymi komponentami programu iSeries Navigator, graficznego interfejsu użytkownika (GUI) dla serwerów iSeries.

- Wybranie w kreatorze instalacji opcji Typowe powoduje zainstalowanie następujących funkcji Centrum Zarządzania. |
- | Zadania (jedynie spisywania zasobów)
- | Systemy końcowe
- | Grupy systemowe

Jeśli podczas instalowania programu iSeries Navigator nie zainstalowano wszystkich potrzebnych komponentów, wykonaj następujące czynności:

- 1. Z paska menu programu iSeries Navigator wybierz opcję **Plik** → **Opcje instalacji** → **Instalacja selektywna**.
- 2. Użyj kreatora instalacji selektywnej do zainstalowania dodatkowych komponentów potrzebnych dla funkcji zarządzania systemami. Aby uzyskać dostęp do wszystkich funkcji zarządzania systemami, wybierz Konfiguracja i obsługa, Użytkownicy i grupy, Komendy, Pakiety i produkty oraz Monitory.

Podczas używania kreatora instalacji selektywnej zainstalowane zostaną wybrane komponenty. Wszystkie komponenty, które nie zostaną wybrane podczas instalacji selektywnej, zostaną zdeinstalowane. Należy uważać, aby podczas korzystania z kreatora instalacji selektywnej nie odinstalować przypadkowo żadnego komponentu.

Po zainstalowaniu programu iSeries Navigator, wystarczy kliknąć dwukrotnie ikonę programu iSeries Navigator znajdującą się na pulpicie, aby uruchomić program. Można teraz przejść do procedury konfigurowania systemu centralnego.

### **Informacje pokrewne**

Program iSeries Navigator

Instalowanie programu iSeries Access for Windows

## **Weryfikowanie funkcji połączeń**

Funkcja Weryfikowanie połączenia znajdująca się w Centrum Zarządzania różni się od funkcji Weryfikowanie połączenia znajdującej się w pozycji Moje połączenia. W temacie opisano zastosowania poszczególnych funkcji oraz różnice występujące pomiędzy nimi.

## **Funkcja Weryfikowanie połączenia z pozycji Moje połączenia**

### **Moje połączenia** → **Kliknij prawym przyciskiem myszy serwer** → **Diagnostyka** → **Weryfikowanie połączenia**

Ta funkcja Weryfikowanie połączenia wykonuje komendę ping dla różnych serwerów hosta w celu sprawdzenia, czy są one uruchomione, działają poprawnie i można uzyskać do nich dostęp z komputera PC. Ponieważ czynność ta jest ograniczona do pojedynczych funkcji systemowych programu Navigator, należy jej przestrzegać w pierwszej kolejności podczas rozwiązywania problemów związanych z błędem połączenia Centrum Zarządzania. (Wiele funkcji Centrum Zarządzania zbudowanych w oparciu o pojedyncze funkcje systemowe.) Po potwierdzeniu poprawności połączenia z systemami końcowymi w pozycji Moje połączenia można rozpocząć weryfikowanie połączenia z Centrum Zarzadzania.

## **Weryfikowanie połączenia z Centrum Zarządzania**

### **Prawym przyciskiem myszy kliknij** → **Weryfikowanie połączenia**

Funkcja Weryfikowanie połączenia pochodząca z kontenera Centrum Zarządzania jest narzędziem diagnostycznym do wykrywania najbardziej powszechnych czynników stanowiących przyczynę niepowodzenia w nawiązywaniu połączenia. Status testów jest wyświetlany. W przypadku wykrycia błędów, związane z nimi informacje, włączając sugestie przeprowadzenia naprawy można uzyskać, klikając opcję **Szczegóły**. Poniżej znajduje się lista elementów weryfikowanych przez Centrum Zarządzania.

- v Poprawność konfiguracji środowiska Java w systemie centralnym (Sprawdzenie, czy obecne są pewne pliki .jar i czy nie zostały zmienione uprawnienia pewnych plików i folderów zintegrowanego systemu plików
- v Wymagane zbiory dostarczone z systemem operacyjnym sprawdzenie, czy nie zostały usunięte z systemu centralnego, nie są zniszczone i czy są kronikowane
- v Poprawność konfiguracji TCP/IP w systemie centralnym (Sprawdzenie, czy nazwy hostów systemu centralnego i komputera PC znajdują się odpowiednio w tabelach hostów lub na serwerze DNS
- v Możliwość nawiązania prostego połączenia przez program Navigator z systemem centralnym
- v VRM, nazwa hosta, adres IP systemu centralnego i VRM programu iSeries Navigator
- v Porty używane przez Centrum Zarządzania sprawdzenie, czy nie są używane przez inną aplikację w systemie centralnym
- v Profile użytkownika w systemie centralnym wymagane do uruchomienia Centrum Zarządzania sprawdzenie, czy nie zostały usunięte lub wyłączone i czy ich hasła są poprawne i nie straciły ważności.
- v Konfiguracja SSL jeśli protokół SSL jest używany w systemie centralnym, sprawdzenie, czy konfiguracja jest poprawna oraz czy protokół SSL jest używany także na komputerze PC.
- v Sprawdzenie, czy system centralny w środowisku wysokiej dostępności Centrum Zarządzania nie jest oznaczony jako ″system dodatkowy″ (Systemy dodatkowe nie mogą być używane jako systemy centralne.)
- v Serwery Centrum Zarządzania sprawdzenie, czy są uruchomione i działają w systemie centralnym
- v Obrazuje to, jakie rodzaje uwierzytelniania są obsługiwane w systemie centralnym

### **Uwaga:**

Aby uruchomić funkcję Weryfikowanie połączenia Centrum Zarządzania, program iSeries Navigator używa po stronie klienta (komputer PC) kodu narzędziowego Java. Jeśli kod narzędziowy nie działa poprawnie, uruchomienie funkcji Weryfikowanie połączenia nie jest możliwe. Jeśli wirtualna maszyna języka Java (JVM) lub kod narzędziowy po stronie serwera nie działają poprawnie, funkcja Weryfikowanie połączenia będzie działać do momentu napotkania kilku ostatnich punktów weryfikacji. Aby dokończyć weryfikację, uwzględniając ostatnie punkty, wirtualna maszyna języka Java musi zostać uruchomiona (JVM).

<span id="page-12-0"></span>**Informacje pokrewne**

IBM Toolbox for Java

## **Konfigurowanie systemu centralnego**

Do zarządzania wieloma serwerami za pomocą pojedynczego systemu konieczny jest system centralny. Po zainstalowaniu Centrum Zarządzania i pomyślnym nawiązaniu połączenia można przejść do konfigurowania systemu centralnego.

Serwery w danej sieci są nazywane *systemami końcowymi*. Jeden z tych systemów końcowych należy wybrać jako system centralny. Po dodaniu systemów końcowych do sieci i wybraniu systemu centralnego, wszystkie zadania administracyjne będzie można wykonywać tylko jeden raz. System centralny będzie inicjował zadania i przechowywał niezbędne dane wykorzystywane do zarządzania systemami. Użytkownik wybiera system centralny podczas pierwszego uruchomienia programu iSeries Navigator. System centralny można w dowolnym momencie w prosty sposób zmienić.

**Ważne:** W sieci nie może istnieć nowsza wersja systemu niż wersja systemu centralnego.

### **Konfigurowanie systemu centralnego po raz pierwszy**

Aby po raz pierwszy uruchomić program iSeries Navigator, dwukrotnie kliknij ikonę programu znajdującą się na pulpicie, wybierz serwer iSeries, z którym ma zostać nawiązane połączenie i zdefiniuj połączenie iSeries. Pierwszy serwer, z którym zostanie nawiązane połączenie, będzie pełnił funkcję systemu centralnego. Centrum Zarządzania zostanie automatycznie wyświetlone na początku listy w lewym panelu okna programu iSeries Navigator. Serwer Centrum Zarządzania zostanie automatycznie uruchomiony w systemie centralnym.

Aby uzyskać dostęp do funkcji rozproszonego zarządzania systemami programu iSeries Navigator, rozwiń gałąź **Centrum Zarządzania**.

W przypadku systemów i5/OS V5R3 oraz nowszych, bazy danych Centrum Zarządzania znajdują się w bibliotekach |

QMGTC oraz QMGTC2. W przypadku systemów starszych od i5/OS V5R3, bazy danych Centrum Zarządzania | znajdują się w bibliotece QUSRSYS. |

Aby zakończyć inicjowanie, serwer Centrum Zarządzania wymaga, aby QSECOFR był włączony i aktywny. W | przypadku użycia innej nazwy profilu z rodzajem autoryzacji tożsamym z QSECOF, należy w systemie centralnym | uruchomić następującą komendę. |

CALL PGM(QSYS/QYPSCONFIG) PARM(QYPSJ\_SYSTEM\_ID 'XXXXX') |

(xxxxx jest identyfikatorem użytkownika innym niż domyślny QSECOFR) |

W pewnych sytuacjach dostęp do systemu centralnego może być uzyskiwany za pomocą wielu należących do niego | adresów IP (CFGTCP opcja 10). W systemie centralnym za pomocą komendy ping można wyświetlić adresy IP, które | zostaną zwrócone do Centrum Zarządzania. Jeśli brak jest adresu IP, za pomocą którego klienci uzyskują połączenie z | systemem, domyślny adres IP można przesłonić, wpisując adres wyświetlony za pomocą komendy ping. Domyślny | adres IP można przesłonić za pomocą następującej komendy. |

CALL PGM(QSYS/QYPSCONFIG) PARM(QYPS\_HOSTNAME 'w.x.y.z') |

(w.x.y.z jest adresem IP, za pomocą którego Centrum Zarządzania steruje połączeniami) |

Jeśli system centralny jest obsługiwany przez system OS/400 w wersji V5R2 lub nowszej (lub V5R1 z poprawką PTF SI06917), aby sprawdzić, czy połączenie z systemem centralnym jest skonfigurowane prawidłowo, można prawym przyciskiem myszy kliknąć pozycję **Centrum Zarządzania** i wybrać opcję **Sprawdź połączenie**. Aby wyświetlić szczegółowe informacje dotyczące dowolnego komunikatu o niepowodzeniu, należy zaznaczyć go i kliknąć opcję **Szczegóły** (lub po prostu dwukrotnie kliknąć komunikat).

**Uwaga:** Funkcja Weryfikowanie połączenia (Verify Connection) służy jedynie do potwierdzenia, że Centrum | Zarządzania pracuje prawidłowo w systemie centralnym. Konfiguracja TCP/IP oraz zapory firewall mogą stanowić przeszkodę dla klienta Centrum Zarządzania w uzyskaniu połączenia z systemem centralnym. | |

Dodatkowe informacje na temat tych i innych zadań oraz zagadnień związanych z programem Centrum Zarządzania znajdują się w szczegółowej pomocy dla zadań, dostępnej w oknie programu iSeries Navigator. Z menu kliknij **Pomoc** i wybierz opcje **iSeries Navigator - Przegląd** → **Centrum Zarządzania**.

### **Informacje pokrewne**

Raport: konfigurowanie połączeń Centrum Zarządzania dla środowisk zapór firewall

Narzędzie do rozwiązywania problemów dotyczących TCP/IP

Konfiguracja TCP/IP

Scenariusze SSL

### **Ustawienia i opcje Centrum Zarządzania**

W przypadku migracji z wersji wcześniejszej niż V5R3 należy pamiętać, że zmienne środowiskowe zostały przeniesione. W temacie opisano, gdzie znajdują się zmienne środowiskowe serwera i klienta dla systemów działających w wersji V5R3 lub nowszej.

### **/QIBM/UserData/OS400/Mgtc/Config/McCSConfig.properties**

QYPS\_EARLIEST\_RELEASE QYPS\_MAXPTF\_SIZE QYPS\_FTP\_DISCOVERY QYPS\_DISCOVERY\_TIMEOUT QYPS\_DISC\_LCLSUBNET QYPS\_SNMP\_DISCOVERY QYPS\_IP\_DISCOVERY QYPS\_DISCOVERY\_STARTUP QYPS\_MAX\_SOCKETS QYPS\_MAX\_CONTIMOUT QYPS\_RETRY\_TIMEOUT QYPS\_RETRY\_INTERVAL QYPS\_AUTORETRY QYPS\_SOCKETTIMEOUT QYPS\_COLLECTPTF\_IFCHANGED QYPS\_DNS QYIV\_QUERY\_MAX\_SIZE QYPSJ\_SAVF\_RECORDS QYPSJ\_TOOLBOX\_TRACE QYPS\_LOCATION QYPS\_LOCATION2 QYPSJ\_CONNECT\_INTERVAL

### **/Qibm/UserData/OS400/Mgtc/Config/McCSSecure.properties**

(Konfiguracja SSL)

QYPS\_AUTH\_LEVEL QYPS\_SSL

### **/Qibm/UserData/OS400/Mgtc/Config/McEPConfig.properties**

QYPS\_TRACE QYPSJ\_TRACE QYPSJ\_SYSTEM\_ID QYPS\_MAX\_TRANSFERS QYPS\_HOSTNAME QYPS\_MINIMUM\_PORT QYPS\_MAXIMUM\_PORT

### **/Qibm/UserData/OS400/Mgtc/Config/McEPSecure.properties**

QYPS\_USER\_PASSWORD QYPS\_BASIC\_AUTH QYPS\_TRUST\_LEVEL QYPS\_KERBEROS\_PRINCIPAL QYPS\_KERBEROS\_CONFIG QYPSJ\_SYSTEM\_ID QYPS\_ID\_MAPPING\_ONLY QYPS\_USE\_ID\_MAPPING

### **Ustawienia**

Program iSeries Navigator umożliwia zarządzanie kilkoma serwerami z pojedynczego systemu w środowisku sieciowym TCP/IP. Niektóre aspekty lokalnego środowiska TCP/IP wymagają zmiany konfiguracji serwera Centrum Zarządzania. Jeśli na przykład używana jest zapora firewall lub pożądane jest szyfrowanie komunikacji z serwerem Centrum Zarządzania przy użyciu SSL, konieczna może być zmiana niektórych ustawień serwera Centrum Zarządzania.

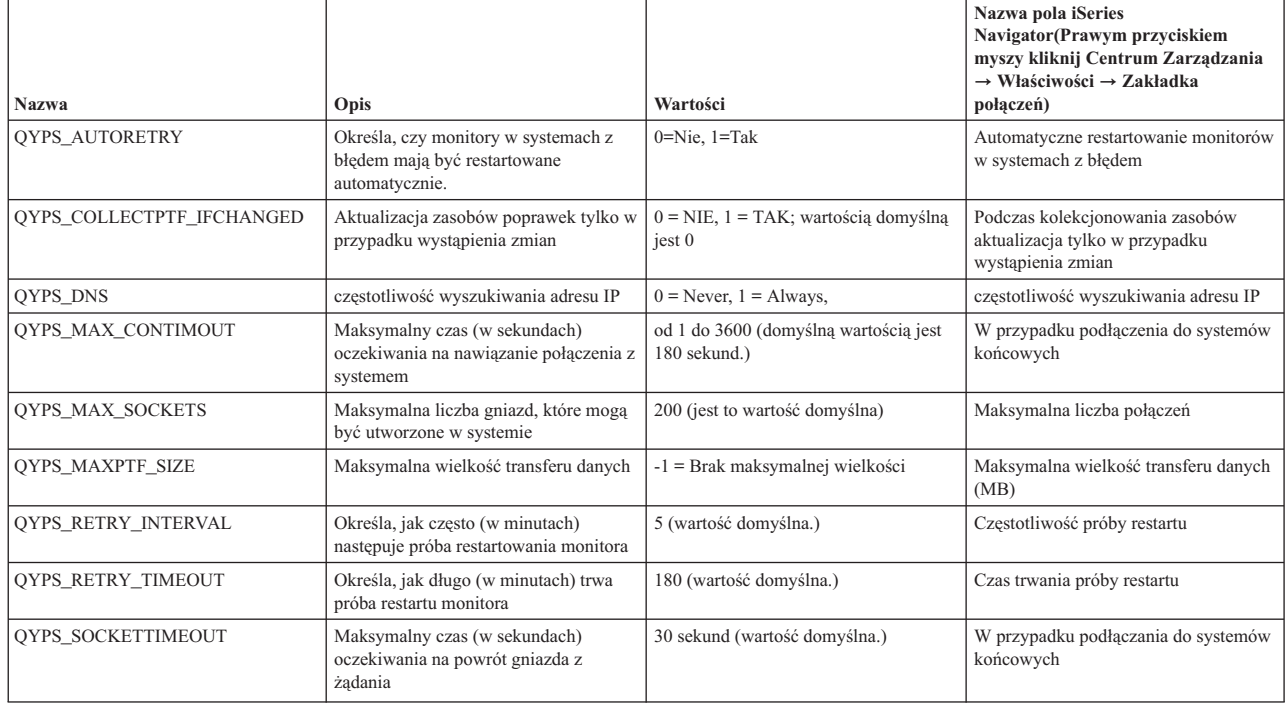

*Tabela 1. Konfigurowanie ustawień Centrum Zarządzania za pomocą programu iSeries Navigator*

#### *Tabela 2. Konfigurowanie ustawień Centrum Zarządzania za pomocą interfejsu znakowego*

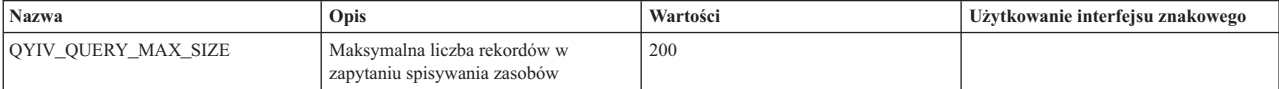

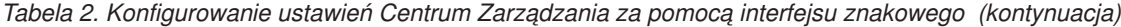

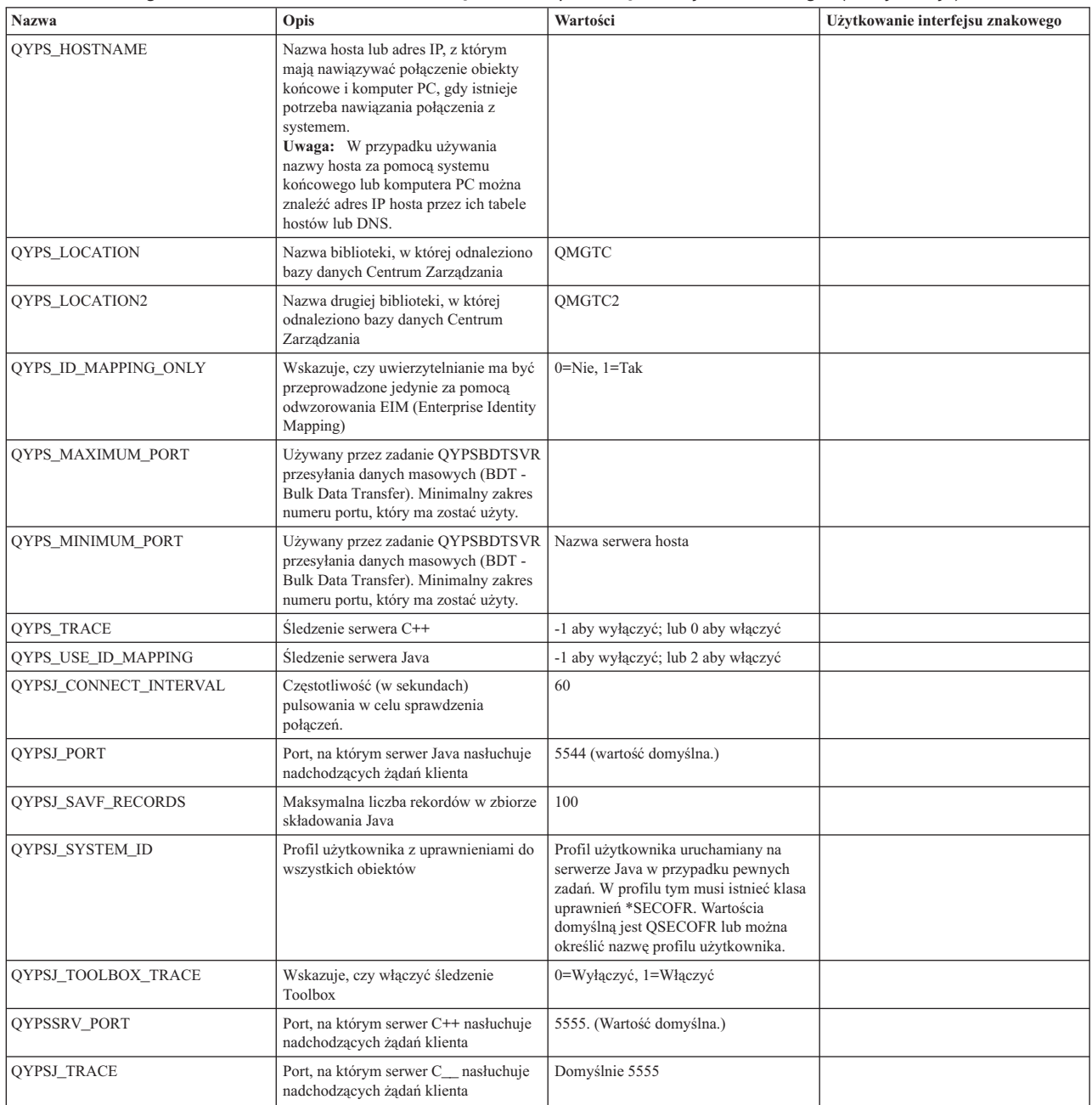

### *Tabela 3. Konfigurowanie ustawień Centrum Zarządzania za pomocą programu iSeries Navigator*

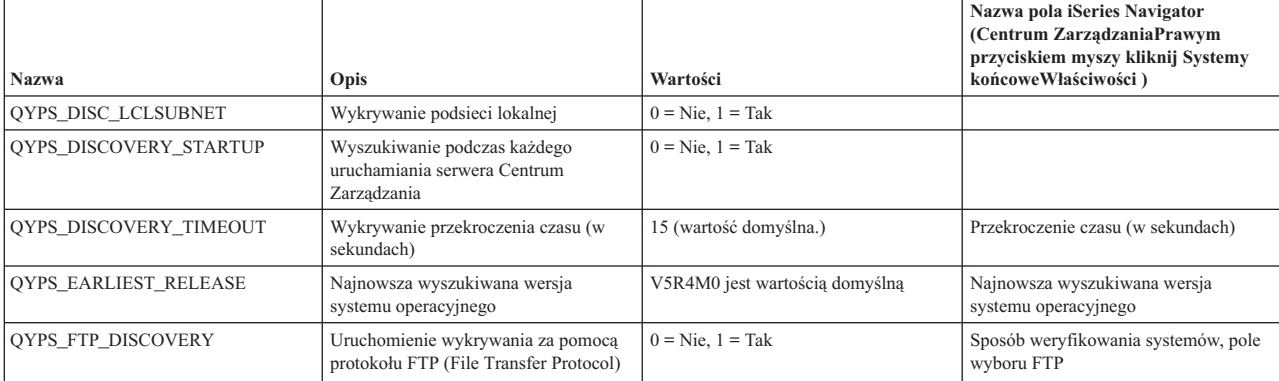

*Tabela 3. Konfigurowanie ustawień Centrum Zarządzania za pomocą programu iSeries Navigator (kontynuacja)*

| <b>Nazwa</b>               | Opis                                                                                  | Wartości             | Nazwa pola iSeries Navigator<br>(Centrum ZarządzaniaPrawym<br>przyciskiem myszy kliknij Systemy<br>końcoweWłaściwości) |
|----------------------------|---------------------------------------------------------------------------------------|----------------------|----------------------------------------------------------------------------------------------------|
| <b>OYPS IP DISCOVERY</b>   | Uruchomienie wykrywania za pomocą<br>protokołu IP (Internet Protocol)                 | $0 =$ Nie. $1 =$ Tak |                                                                                                    |
| <b>OYPS SNMP DISCOVERY</b> | Uruchomienie wykrywania za pomocą<br>protokołu SNMP (Simple Network Mail<br>Protocol) | $0 =$ Nie. $1 =$ Tak | Sposób weryfikowania systemów, pole<br>wyboru SNMP                                                                     |

W poniższej tabeli znajdują się ustawienia pliku właściwości

(/Qibm/UserData/OS400/Mgtc/Config/McConfig.properties), które w miarę potrzeby można zmieniać w celu dostosowania do potrzeb systemu. Zmiany te należy wykonywać za pomocą interfejsu znakowego, chyba że określono inaczej.

*Tabela 4. Parametry pliku właściwości Centrum Zarządzania*

| Parametr           | Opis                                                                            | Wartości                                                                                                    |                                                                                                    |
|--------------------|---------------------------------------------------------------------------------|----------------------------------------------------------------------------------------------------|----------------------------------------------------------------------------------------------------|
| QYPS_SSL           | Włącza lub wyłącza SSL (Secure<br>Sockets Layer).                               | $0 = Wyłacza$ , $1 = Wyłacza$                                                                                                    | Nazwa pola iSeries Navigator (Prawym<br>przyciskiem myszy kliknij Centrum<br>Zarządzania → Właściwości →<br><b>Zakładka ochrony</b> ) Nazwa pola = Use<br>Secure Sockets Layer (SSL)       |
| QYPS_AUTH_LEVEL    | Poziom uwierzytelniania SSL. Wartość<br>ta pracuje z QYPS_SSL.                  | 0 = wyłącz (wartość domyślna. Można<br>się połączyć jedynie z serwerem bez<br>SSL), 1 = Włączenie uwierzytelniania<br>serwera (istnieje mozliwość połączenia<br>z serwerem z lub bez SSL.) | Program iSeries Navigator (Prawym<br>przyciskiem myszy kliknij Centrum<br>Zarządzania → Właściwości →<br>Zakładka ochrony) Nazwa pola =<br>Authentication level                            |
| QYPS_USER_PASSWORD | Wymagane hasło w systemach<br>końcowych                                         | $0 =$ Nie, $1 =$ Tak                                                                                                    | Program iSeries Navigator (Prawym<br>przyciskiem myszy kliknij Centrum<br>Zarządzania → Właściwości →<br>Zakładka ochrony) Nazwa pola =<br>Uwierzytelnianie profilu użytkownika i<br>hasła |
| OYPSJ SYSTEM ID    | Profil użytkownika, z którym w<br>przypadku pewnych zadań działa serwer<br>Java | QSECOFR (wartość domyślna.) Można<br>także określić nazwę profilu<br>użytkownika, musi jednakże<br>występować klasa uprawnień<br>*SECOFR.                                                  |                                                                                                    |

### **Dodawanie systemów końcowych do sieci obsługiwanej przez Centrum Zarządzania**

System końcowy to dowolny system (lub partycja logiczna) w danej sieci TCP/IP, który ma być zarządzany przez system centralny.

Podczas dodawania połączenia do systemu za pomocą programu iSeries Navigator (klikając opcje **Plik** → **Połączenie z serwerami** → **Dodaj połączenie**, gdy bieżące środowisko jest wybrane w lewym panelu) system jest dodawany do listy pod aktualnie aktywnym środowiskiem (zwykle o nazwie Moje połączenia). Z drugiej strony podczas dodawania nowego systemu końcowego nazwa systemu jest dodawana do listy Systemów końcowych w Centrum Zarządzania.

Podczas wykonywania działań w systemie dostępnym w Moich połączeniach wymagane jest bezpośrednie połączenie między klientem (komputerem PC) a danym systemem, a działania są w danej chwili wykonywane w jednym systemie. Centrum Zarządzania - przeciwnie - umożliwia wykonywanie zadań zarządzania systemami w wielu systemach (dostępnych na liście Systemy końcowe) i wymagane jest tylko jedno połączenie klienta (z systemem centralnym).

- System centralny obsługuje połączenia z systemami końcowymi. Ustawienie właściwości Centrum Zarządzania dla |
- opcji Częstotliwość wyszukiwania umożliwia kontrolę nad sposobem określania adresów IP dla systemu końcowego. |
- Jeśli jest ona ustawiona na NEVER, używany jest adres IP przechowywany w obiekcie końcowym. Jeśli jest ona |
- ustawiona na ALWAYS, protokół TCP/IP na serwerze udostępnia adres IP dla określonej nazwy systemu. |

**Uwaga:** W przypadku dodawania systemów końcowych, na których działa system operacyjny OS/400 V5R1, w systemach V5R1 należy zainstalować następujące poprawki (PTF): SI01375, SI01376, SI01377, SI01378 i SI01838. Bez tych poprawek użycie wszystkich funkcji zarządzania systemami dla systemu końcowego nie będzie możliwe.

Aby dodać jeden lub więcej systemów końcowych, wykonaj następujące czynności:

- 1. Prawym przyciskiem myszy kliknij **Systemy końcowe** i wybierz **Nowy system końcowy**.
- 2. Podaj nazwę systemu i kliknij przycisk **OK**.

Systemy końcowe po dodaniu zostaną automatycznie wyświetlone w pozycji **Systemy końcowe** w oknie programu iSeries Navigator. Po dodaniu systemu końcowego można wyświetlić jego właściwości. W razie potrzeby można także zmienić opis lub adres IP.

Następnie można tworzyć grupy systemów pomocne w zarządzaniu różnymi zestawami systemów końcowych. Nowe grupy systemów są wyświetlane w Centrum Zarządzania w programie iSeries Navigator.

Dodatkowe informacje na temat tych i innych zadań oraz zagadnień związanych z programem Centrum Zarządzania znajdują się w szczegółowej pomocy dla zadań, dostępnej w oknie programu iSeries Navigator. Z menu kliknij **Pomoc** i wybierz opcje **iSeries Navigator - Przegląd** → **Centrum Zarządzania**.

### **Całkowite usuwanie systemów końcowych**

W temacie poruszono kwestię ponownego pojawiania się w Centrum Zarządzania systemu końcowego, który został usunięty

Podczas nawiązywania połączenia z systemem docelowym Centrum Zarządzania wymaga i używa obiektów końcowych. Ponadto w systemach znajdujących się na liście Moje połączenia pojawia się wiele funkcji Centrum Zarządzania. Za każdym razem, gdy w pozycji Moje połączenia tworzony jest system, zarówno w bazie danych systemu centralnego jak i na komputerze PC zapisywany jest obiekt końcowy.

W przypadku usunięcia obiektu końcowego w Centrum Zarządzania, usuwana jest jedynie pozycja z bazy danych systemu centralnego. System należy usunąć również ze wszystkich klientów, w przypadku których system ten znajduje się na liście Moje połączenia. W przeciwnym razie, gdy użytkownik, w którego przypadku system ten w dalszym ciągu znajduje się na liście Moje połączenia uruchomi program iSeries Navigator, obiekt końcowy zostanie automatycznie dodany do Centrum Zarządzania

Dlatego, aby całkowicie usunąć obiekt końcowy zdefiniowany również dla pewnych użytkowników jako system w pozycji Moje połączenia, użytkownicy muszą także usunąć ten system, aby uniknąć ponownego automatycznego dodania go.

### **Tworzenie grup systemów w sieci Centrum Zarządzania**

*Grupa systemowa* jest definiowaną przez użytkownika kolekcją systemów końcowych. W przypadku pracy z wieloma systemami lub wieloma partycjami logicznymi, utworzenie grupy systemów umożliwi jednoczesne wykonywanie zadań administracyjnych na wielu systemach końcowych, bez konieczności wybierania każdego z nich z osobna. Wystarczy tylko wybrać utworzoną grupę systemów i uruchomić zadanie.

Systemy końcowe mogą należeć jednocześnie do kilku grup systemów. Po utworzeniu grupy systemów można zarządzać całą grupą z systemu centralnego, tak jakby był to pojedynczy system.

Aby utworzyć grupę systemów, należy wykonać następujące czynności:

- 1. W oknie programu **iSeries Navigator** otwórz **Centrum Zarządzania**.
- 2. Prawym przyciskiem myszy kliknij **Grupy systemów** i wybierz **Nowa grupa systemów**.
- 3. W oknie **Nowa grupa systemów** podaj unikalną nazwę nowej grupy systemów. Można także podać krótki opis, który pomoże w późniejszej identyfikacji tej grupy na liście grup systemów.
- 4. Z listy **Dostępne systemy** wybierz systemy końcowe, które chcesz dołączyć do nowej grupy. Kliknij przycisk **Dodaj**, aby dodać systemy do listy **Wybrane systemy**.
- <span id="page-18-0"></span>5. Za pomocą współużytkowania można umożliwić innym użytkownikom wyświetlanie i zmienianie grupy systemów. Kliknij zakładkę **Współużytkowanie** i określ współużytkowanie **Tylko do odczytu** lub **Pełne**. W przypadku określenia opcji **Brak**, inni użytkownicy nie będą mieli możliwości wyświetlania ani zmiany grupy systemów, chyba że posiadają oni uprawnienia specjalne, którymi zarządza się z poziomu Aplikacje hosta w administrowaniu aplikacjami. Użytkownicy posiadający uprawnienia specjalne, czyli dostęp administracyjny do Centrum Zarządzania mogą wyświetlać wszystkie zadania, definicje, monitory oraz grupy systemów w Centrum Zarządzania w oknie programu iSeries Navigator.
- 6. Kliknij przycisk **OK**, aby utworzyć nową grupę systemów.

Tworzona grupa systemów będzie zawierać wszystkie podane systemy końcowe. W późniejszym terminie można edytować tę listę systemów końcowych. W dowolnym momencie można dodać systemy końcowe do grupy systemów lub usunąć je z tej grupy.

Z Centrum Zarządzania można usuwać całe grupy systemów. Po usunięciu grupy systemów lub po usunięciu systemów końcowych z grupy systemów zmienia się tylko definicja grupy systemów. Systemy końcowe, które należały wcześniej do grupy systemów są w dalszym ciągu wyświetlane w pozycji **Systemy końcowe** w oknie programu iSeries Navigator. Usunięcie systemu końcowego z listy **Systemy końcowe** powoduje usunięcie go ze wszystkich grup systemowych.

Dodatkowe informacje na temat tych i innych zadań oraz zagadnień związanych z programem Centrum Zarządzania znajdują się w szczegółowej pomocy dla zadań, dostępnej w oknie programu iSeries Navigator. Z menu kliknij **Pomoc** i wybierz opcje **iSeries Navigator - Przegląd** → **Centrum Zarządzania**.

### **Informacje pokrewne**

Centrum Zarządzania i administrowanie aplikacjami

### **Zmiana ustawień systemu centralnego**

System centralny można zmienić w dowolnym momencie. System centralny musi być systemem, z którym użytkownik jest połączony bezpośrednio. Aby uzyskać dostęp do najnowszych funkcji programu iSeries Navigator, w systemie centralnym musi działać system operacyjny i5/OS Wersja 5, Wydanie 4 (V5R4).

Jeśli na komputerze PC działa program iSeries Navigator w wersji V5R2 lub V5R3, a system planowany jako centralny działa w systemie operacyjnym OS/400 V5R1, w systemie V5R1 należy zainstalować następujące poprawki (PTF): SI01375, SI01376, SI01377, SI01378 i SI01838. W przeciwnym razie połączenie z systemem centralnym w wersji V5R1 nie będzie możliwe.

Aby zmienić system centralny, należy wykonać następujące czynności:

- 1. Kliknij prawym przyciskiem myszy Centrum Zarządzania i wybierz **Zmień system centralny**.
- 2. W oknie **Zmiana systemu centralnego** wybierz system z listy systemów podłączonych do sieci.
- 3. Jeśli system, który ma zostać użyty jako system centralny, nie jest podłączony do sieci obsługiwanej przez program iSeries Navigator, kliknij prawym przyciskiem myszy środowisko aktywne (zwykle ″Moje połączenia″ ) i wybierz opcje **Połączenie z serwerami** → **Dodaj połączenie**. Po podłączeniu nowego systemu można zmienić system centralny na nowy.

Po dodaniu systemów końcowych oraz utworzeniu grup systemów systemy końcowe i grupy systemów również pojawią się w Centrum Zarządzania. Po skonfigurowaniu systemu centralnego można przystąpić do realizacji innych niezbędnych zadań związanych z konfigurowaniem programu Centrum Zarządzania.

**Ważne:** Wersja systemu centralnego powinna być taka sama lub nowsza niż wersje systemów końcowych. |

Dodatkowe informacje na temat tych i innych zadań oraz zagadnień związanych z programem Centrum Zarządzania znajdują się w szczegółowej pomocy dla zadań, dostępnej w oknie programu iSeries Navigator. Z menu kliknij **Pomoc** i wybierz opcje **iSeries Navigator - Przegląd** → **Centrum Zarządzania**.

## <span id="page-19-0"></span>**Rozwiązywanie problemów z połączeniami Centrum Zarządzania**

Nawiązanie połączenia z Centrum Zarządzania może nie być możliwe z uwagi na kilka czynników. W temacie znajduje się lista czynności, które należy wykonać w celu rozwiązania problemu z połączeniem.

Po pierwsze należy sprawdzić, czy w sieci nie występują wersje systemu operacyjnego nowsze niż wersja systemu centralnego. Problemy mogą się pojawiać, jeśli na klientach znajdujących się w sieci działają systemy operacyjne w wersji nowszej niż wersja systemu centralnego.

### **Informacje pokrewne**

Scenariusz: ochrona wszystkich połączeń z serwerem Centrum Zarządzania za pomocą warstwy SSL

Raport: konfigurowanie połączeń Centrum Zarządzania dla środowisk zapór firewall

Program Digital Certificate Manager

### **Błąd przy nawiązywaniu połączenia z systemem centralnym**

- 1. Na komputerze PC sprawdź, czy możliwe jest wykonanie komendy ping dla systemu centralnego za pomocą nazwy lub adresu IP znajdującego się na liście programu iSeries Navigator traktowanego jako system centralny. Jeśli nie jest to możliwe, oznacza to problem z siecią, serwerem DNS lub tabelą hostów. Należy rozwiązać ten problem, zanim możliwe będzie uzyskanie połączenia.
- 2. W systemie centralnym sprawdź, czy można wykonać komendę ping dla komputera PC za pomocą adresu IP komputera PC. Jeśli nie jest to możliwe, nie będzie można używać pewnych funkcji Centrum Zarządzania. Więcej informacji znajduje się w raporcie Centrum informacyjnego, ″Konfigurowanie połączeń Centrum Zarządzania dla środowisk z zaporami firewall″.
- 3. Weryfikowanie połączeń systemu centralnego. (W programie iSeries Navigator rozwiń **Moje połączenia** → **, prawym przyciskiem myszy kliknij serwer będący systemem centralnym** → **Weryfikowanie połączeń**. ) W razie wystąpienia błędów kliknij **Szczegóły**. Otwarte zostanie okno zawierające informacje o zdarzeniu.
- 4. W celu dalszego rozwiązywania problemu użyj funkcji Weryfikowanie połączenia znajdującej się w Centrum Zarządzania. (W programie iSeries Navigator prawym przyciskiem myszy kliknij **Centrum Zarządzania** → **Weryfikowanie połączeń**. ) W razie wystąpienia błędów kliknij **Szczegóły**. Otwarte zostanie okno zawierające informacje o zdarzeniu.

## **Postępowanie w przypadku dalszej niemożności nawiązania połączenia**

Jeśli nawiązanie połączenia jest w dalszym ciągu niemożliwe, spróbuj rozwiązać ten problem za pomocą następującej procedury:

- 1. Sprawdź, czy w systemie centralnym działa serwer Centrum Zarządzania QYPSJSVR.
	- a. W programie iSeries Navigator rozwiń serwer **Moje połączenia** → **(którego używasz jako systemu**  $\text{centralnego} \rightarrow \text{Sieć} \rightarrow \text{Serverv} \rightarrow \text{TCP/IP}.$
	- b. Sprawdź ikonę Centrum Zarządzania reprezentującą serwer, aby sprawdzić, czy jest on uruchomiony. Jeśli to konieczne prawym przyciskiem myszy kliknij Centrum Zarządzania w pozycji TCP/IP, a następnie kliknij przycisk **Uruchom**.
	- c. Jeśli serwer w dalszym ciągu nie może zostać uruchomiony, wyświetl protokoły zadań, aby sprawdzić, czy występują problemy lub za pomocą innych elementów sprawdź, czy wystąpiły problemy standardowe.
- 2. Sprawdź konfigurację TCP/IP w systemie centralnym.
	- a. Istotne jest, aby system centralny był w stanie wykonać dla siebie komendę ping za pomocą zarówno pełnej nazwy domeny jak i nazwy krótkiej. W przypadku, gdy wykonanie komendy ping się nie powiedzie, konieczne będzie dodanie nazwy i adresu IP do tabeli hostów systemu lub serwera DNS. Sprawdź, czy adres użyty w komendzie ping jest adresem, z którym może nawiązać połączenie komputer PC.
- 3. W przypadku używania w Centrum Zarządzania usługi SSL, należy sprawdzić, czy jest ona poprawnie skonfigurowana. Sprawdź, czy na komputerze PC skonfigurowany jest system centralny, wszystkie systemy końcowe oraz program iSeries Navigator.
- 4. Sprawdź profil QSECOFR.
	- a. Centrum Zarządzania wymaga profilu z aktywnymi uprawnieniami \*ALLOBJ \*SECOFR oraz skonfigurowania poprawnego hasła, które nie straci ważności.

**Ważne:** Zmian tych należy dokonać za pomocą interfejsu znakowego, gdyż w innym przypadku serwer może nie odczytać zbioru.

Domyślnie Centrum Zarządzania używa profilu QSECOFR. Jeśli ta wartość domyślna nie została zmieniona, można aktywować profil QSECOFR i ustawić hasło, aby nie traciło ważności. (Jeśli hasło nie zostało ustawione tak, by nie traciło ważności, należy mieć na uwadze, aby było ono zawsze aktywne. Realizuje się to przez ciągłe zmienianie hasła **zanim** straci ważność. ) W przypadku używania profilu dostosowanego, innego niż QSECOFR, profil należy aktywować, a hasło ustawić tak, aby nie traciło ważności. Aby zmienić profil QSECOFR, otwórz plik właściwości:

″/QIBM/UserData/OS400/MGTC/config/McConfig.properties″. Zmień parametr ″QYPSJ\_SYSTEM\_ID = QSECOFR″ na ″QYPSJ\_SYSTEM\_ID = YOURPROFILE″ (gdzie YOURPROFILE jest nazwą profilu zastępującą OSECOFR).

b. Lub uruchom komendę

CALL PGM(QSYS/QYPSCONFIG) PARM(xxxx 'yyyy')

gdzie xxxx jest identyfikatorem systemu QYPSJ\_SYSTEM\_ID, zaś yyyy nazwą profilu, który ma być użyty.

- 5. Jeśli oba serwery Centrum Zarządzania zostały pomyślnie uruchomione w systemie centralnym i przeprowadzono powyższe rozwiązywanie problemów, ale w dalszym ciągu nie można nawiązać połączenia za pomocą programu iSeries Navigator, wskazuje to, że problem jest najprawdopodobniej związany z konfiguracją TCP/IP lub zaporami firewall. W obu przypadkach w celu rozwiązania problemu zapoznaj się z raportem Konfigurowanie połączeń Centrum Zarządzania dla środowisk zapór firewall. Poniżej znajduje się kilka ważnych uwag:
	- v System centralny musi być w stanie zainicjować poączenie z programem iSeries Navigator na komputerze PC, zatem ważne jest, aby system centralny mógł wykonać komendę ping dla adresu IP komputera PC.
	- v Komputer PC musi być w stanie zainicjować połączenie z programem iSeries Navigator używającym następujących adresów IP:
		- Nazwa lub adres IP używany jako nazwa systemu centralnego w programie iSeries Navigator (nazwa systemu w pozycji Moje połączenia).
		- Adres IP pobierany przez system centralny, gdy wykonuje on komendę ping dla siebie.
		- **Uwaga:** Początkowe połączenie z systemem centralnym używa nazwy lub adresu IP określonego w programie iSeries Navigator dla systemu centralnego. Jednakże podczas tego początkowego połączenia system centralny wykrywa swój własny adres IP i wysyła go do komputera PC. Komputer PC używa od tej pory tego adresu do nawiązywania wszystkich połączeń. Porty używane przez Centrum Zarządzania muszą być otwarte we wszystkich używanych zaporach firewall.

### **Błąd przy nawiązywaniu połączenia z systemem centralnym przez komputer PC**

- 1. Prawym przyciskiem myszy kliknij Centrum Zarządzania i uruchom funkcję Weryfikowanie połączenia.
- 2. Sprawdź, czy na serwerach Centrum Zarządzania włączona jest usługa SSL. W pliku właściwości /qibm/userdata/os400/mgtc/config/McConfig.properties sprawdź, czy występują wartości QYPS\_SSL>1 lub QYPS\_AUTH\_LEVEL>1. W przypadku zmiany tych wartości należy ponownie uruchomić serwery Centrum Zarządzania.
- 3. W przypadku systemu OS/400 V5R2, należ odpowiedzieć na pytanie, czy uruchomienie zadania QYPSSRV nie powiodło się? Jeśli się nie powiodło, oznacza to, że DCM nie został poprawnie skonfigurowany. Sprawdź, czy do certyfikatu użytkownika została przypisana identyfikacja aplikacji Centrum Zarządzania, jak również identyfikatory serwera hosta.
- 4. Czy obok systemu centralnego znajduje się ikona kłódki? Jeśli nie, oznacza to, że klient nie używa do połączenia SSL. W pozycji Moje połączenia prawym przyciskiem myszy kliknij system centralny, przejdź do zakładki bezpiecznych gniazd (Secure Sockets) i wybierz opcję używania SSL. Następnie kliknij **OK**. Aby zmiany mogły zostać dokonane, zamknij program iSeries Navigator i uruchom go ponownie.
- 5. W tej samej zakładce Secure Sockets, co wymieniona w punkcie 3 znajduje się przycisk, za pomocą którego należy pobrać na komputer PC ośrodek CA. Należy to zrobić koniecznie za pomocą systemu operacyjnego, w którym utworzono (nie musi być to system centralny).
- <span id="page-21-0"></span>6. W wymienionej wcześniej zakładce Secure Sockets znajduje się funkcja Weryfikowanie połączenia SSL. Uruchom ją i obserwuj wyniki.
- 7. W przypadku systemu OS/400 V5R2 sprawdź, czy plik QIBM\ProdData\OS400\Java400\jdk\lib\security\java.security posiada nastepujące właściwości mogące stanowić przyczynę problemu.
	- os400.jdk13.jst.factories=true
	- v ssl.SocketFactory.provider=com.sun.net.ssl.internal.ssl.SSLSocketFactoryImpl
- 8. W przypadku systemu OS/400 V5R2 działającego na kliencie, na komputerze PC sprawdź plik c:\Documents and Settings\All Users\Documents\ibm\client access\classes\com\ibm\as400\access\KeyRing.class. Czy wielkość pliku wynosi 0? Jeśli tak, usuń plik i pobierz ośrodek certyfikacji.

## **Błąd połączenia systemu centralnego z obiektem końcowym**

Oprócz następujących czynności związanych z rozwiązywaniem problemów z połączeniem komputera PC z systemem centralnym, należy zapoznać się także z protokołem zadań w systemie centralnym. Powinno to umożliwić poznanie przyczyny odrzucenia połączenia. (Na przykład: (CPFB918) Połączenie z systemem mysystem.mydomain.com odrzucone. Poziom uwierzytelniania 0. Kod przyczyny 99. Oznacza to, że w systemie końcowym SSL nie jest aktywne. Znajduje się bowiem na poziomie uwierzytelniania 0.) Znaczenie negatywnych kodów przyczyny można znaleźć w /QSYS.LIB/QSYSINC.LIB/H.FILE/SSL.MBR.

**Uwaga:** Systemy końcowe nie wymagają bezpiecznego połączenia.

### **Informacje dodatkowe**

### **Informacje na temat zapór firewall**

Wszystkie rodzaje komunikacji są inicjowane przez protokół TCP z komputera PC do systemu centralnego. Aby określić port, który ma być używany, należy w pliku właściwości C:\MgmtCtrl.properties dopisać następujący wiersz:

QYPSJ\_LOCAL\_PORT=xxxx

gdzie xxxx jest numerem portu. Numer portu powinien być liczbą większą od 1024 i mniejszą od 65535. Dodatkowo port o tym numerze nie może być używany przez inną aplikację na komputerze PC. Port musi być otwarty w zaporze firewall. Wszystkie gniazda muszą być otwarte w zaporze firewall.

## **Praca z Centrum Zarządzania**

Po skonfigurowaniu Centrum Zarządzania można go użyć, aby usprawnić zadania administrowania serwerem.

## **Informacje dotyczące licencji na kod**

IBM udziela niewyłącznej licencji na prawa autorskie, stosowanej przy używaniu wszelkich przykładowych kodów programów, na podstawie których można wygenerować podobne funkcje dostosowane do indywidualnych wymagań.

Z UWZGLĘDNIENIEM BEZWZGLĘDNIE OBOWIĄZUJĄCYCH GWARANCJI, KTÓRYCH NIE MOŻNA |

WYKLUCZYĆ, IBM, PROGRAMIŚCI I DOSTAWCY IBM NIE UDZIELAJĄ, W ZAKRESIE PROGRAMU CZY |

WSPARCIA TECHNICZNEGO, JAKICHKOLWIEK GWARANCJI (W TYM TAKŻE RĘKOJMI) ANI NIE |

USTALAJĄ WARUNKÓW, ZARÓWNO WYRAŹNYCH JAK I DOMNIEMANYCH, A W SZCZEGÓLNOŚCI |

GWARANCJI CZY WARUNKÓW PRZYDATNOŚCI HANDLOWEJ, PRZYDATNOŚCI DO OKREŚLONEGO |

CELU CZY NIENARUSZANIA PRAW STRON TRZECICH. |

W ŻADNYM PRZYPADKU IBM, PROGRAMIŚCI CZY DOSTAWCY IBM NIE PONOSZĄ | ODPOWIEDZIALNOŚCI ZA NASTĘPUJĄCE STRATY LUB SZKODY, NAWET JEŚLI BYLIBY | POINFORMOWANI O MOŻLIWOŚCI ICH WYSTĄPIENIA: |

1. UTRATA LUB USZKODZENIE DANYCH; |

- 2. SZKODY BEZPOŚREDNIE, SZCZEGÓLNE, UBOCZNE, POŚREDNIE ORAZ SZKODY, KTÓRYCH NIE | MOŻNA BYŁO PRZEWIDZIEĆ PRZY ZAWIERANIU UMOWY; ORAZ |
- 3. UTRATA ZYSKÓW, KONTAKTÓW HANDLOWYCH, PRZYCHODÓW, REPUTACJI (GOODWILL) CZY | PRZEWIDYWANYCH OSZCZĘDNOŚCI. |

USTAWODAWSTWA NIEKTÓRYCH KRAJÓW NIE DOPUSZCZAJĄ WYŁĄCZENIA CZY OGRANICZENIA | ODPOWIEDZIALNOŚCI ZA SZKODY BEZPOŚREDNIE, UBOCZNE LUB SZKODY, KTÓRYCH NIE MOŻNA | BYŁO PRZEWIDZIEĆ PRZY ZAWIERANIU UMOWY, W ZWIĄZKU Z CZYM W ODNIESIENIU DO | NIEKTÓRYCH KLIENTÓW POWYŻSZE WYŁĄCZENIE LUB OGRANICZENIE (TAK W CAŁOŚCI JAK I W | CZĘŚCI) MOŻE NIE MIEĆ ZASTOSOWANIA. |

## <span id="page-24-0"></span>**Dodatek. Uwagi**

Niniejsza publikacja została przygotowana z myślą o produktach i usługach oferowanych w Stanach Zjednoczonych.

IBM może nie oferować w innych krajach produktów, usług lub opcji, omawianych w tej publikacji. Informacje o produktach i usługach dostępnych w danym kraju można uzyskać od lokalnego przedstawiciela IBM. Odwołanie do produktu, programu lub usługi IBM nie oznacza, że można użyć wyłącznie tego produktu, programu lub usługi. Zamiast nich można zastosować ich odpowiednik funkcjonalny pod warunkiem, że nie narusza to praw własności intelektualnej IBM. Jednakże cała odpowiedzialność za ocenę przydatności i sprawdzenie działania produktu, programu lub usługi pochodzących od producenta innego niż IBM spoczywa na użytkowniku.

IBM może posiadać patenty lub złożone wnioski patentowe na towary i usługi, o których mowa w niniejszej publikacji. Przedstawienie tej publikacji nie daje żadnych uprawnień licencyjnych do tychże patentów. Pisemne zapytania w sprawie licencji można przesyłać na adres:

IBM Director of Licensing IBM Corporation North Castle Drive Armonk, NY 10504-1785 USA

Zapytania w sprawie licencji na informacje dotyczące zestawów znaków dwubajtowych (DBCS) należy kierować do lokalnych działów własności intelektualnej IBM (IBM Intellectual Property Department) lub zgłaszać na piśmie pod adresem:

IBM World Trade Asia Corporation Licencie 2-31 Roppongi 3-chome, Minato-ku Tokio 106-0032, Japonia

Poniższy akapit nie obowiązuje w Wielkiej Brytanii, a także w innych krajach, w których jego treść pozostaje w **sprzeczności z przepisami prawa miejscowego:** INTERNATIONAL BUSINESS MACHINES CORPORATION DOSTARCZA TĘ PUBLIKACJĘ W STANIE, W JAKIM SIĘ ZNAJDUJE "AS IS" BEZ UDZIELANIA JAKICHKOLWIEK GWARANCJI (W TYM TAKŻE RĘKOJMI), WYRAŹNYCH LUB DOMNIEMANYCH, A W SZCZEGÓLNOŚCI DOMNIEMANYCH GWARANCJI PRZYDATNOŚCI HANDLOWEJ, PRZYDATNOŚCI DO OKREŚLONEGO CELU ORAZ GWARANCJI, ŻE PUBLIKACJA NIE NARUSZA PRAW STRON TRZECICH. Ustawodawstwa niektórych krajów nie dopuszczają zastrzeżeń dotyczących gwarancji wyraźnych lub domniemanych w odniesieniu do pewnych transakcji; w takiej sytuacji powyższe zdanie nie ma zastosowania.

Informacje zawarte w niniejszej publikacji mogą zawierać nieścisłości techniczne lub błędy drukarskie. Informacje te są okresowo aktualizowane, a zmiany te zostaną uwzględnione w kolejnych wydaniach tej publikacji. IBM zastrzega sobie prawo do wprowadzania ulepszeń i/lub zmian w produktach i/lub programach opisanych w tej publikacji w dowolnym czasie, bez wcześniejszego powiadomienia.

Wszelkie wzmianki w tej publikacji na temat stron internetowych innych firm zostały wprowadzone wyłącznie dla wygody użytkowników i w żadnym wypadku nie stanowią zachęty do ich odwiedzania. Materiały dostępne na tych stronach nie są częścią materiałów opracowanych dla tego produktu IBM, a użytkownik korzysta z nich na własną odpowiedzialność.

IBM ma prawo do korzystania i rozpowszechniania informacji przysłanych przez użytkownika w dowolny sposób, jaki uzna za właściwy, bez żadnych zobowiązań wobec ich autora.

Licencjobiorcy tego programu, którzy chcieliby uzyskać informacje na temat programu w celu: (i) wdrożenia wymiany informacji między niezależnie utworzonymi programami i innymi programami (łącznie z tym opisywanym) oraz (ii) wspólnego wykorzystywania wymienianych informacji, powinni skontaktować się z:

IBM Corporation Software Interoperability Coordinator, Department YBWA 3605 Highway 52 N Rochester, MN 55901 USA

Informacje takie mogą być udostępnione, o ile spełnione zostaną odpowiednie warunki, w tym, w niektórych przypadkach, uiszczenie odpowiedniej opłaty.

Licencjonowany program opisany w niniejszej publikacji oraz wszystkie inne licencjonowane materiały dostępne dla | tego programu są dostarczane przez IBM na warunkach określonych w Umowie IBM z Klientem, Międzynarodowej | Umowie Licencyjnej IBM na Program, Umowie Licencyjnej IBM na Kod Maszynowy lub w innych podobnych |

umowach zawartych między IBM i użytkownikami. |

Wszelkie dane dotyczące wydajności zostały zebrane w kontrolowanym środowisku. W związku z tym rezultaty uzyskane w innych środowiskach operacyjnych mogą się znacząco różnić. Niektóre pomiary mogły być dokonywane na systemach będących w fazie rozwoju i nie ma gwarancji, że pomiary te wykonane na ogólnie dostępnych systemach dadzą takie same wyniki. Niektóre z pomiarów mogły być estymowane przez ekstrapolację. Rzeczywiste wyniki mogą być inne. Użytkownicy powinni we własnym zakresie sprawdzić odpowiednie dane dla ich środowiska.

Informacje dotyczące produktów firm innych niż IBM pochodzą od dostawców tych produktów, z opublikowanych przez nich zapowiedzi lub innych powszechnie dostępnych źródeł. Firma IBM nie testowała tych produktów i nie może potwierdzić dokładności pomiarów wydajności, kompatybilności ani żadnych innych danych związanych z tymi produktami. Pytania dotyczące produktów firm innych niż IBM należy kierować do dostawców tych produktów.

Wszelkie stwierdzenia dotyczące przyszłych kierunków rozwoju i zamierzeń IBM mogą zostać zmienione lub wycofane bez powiadomienia.

Publikacja ta zawiera przykładowe dane i raporty używane w codziennych operacjach działalności gospodarczej. W celu kompleksowego ich zilustrowania, podane przykłady zawierają nazwiska osób prywatnych, nazwy przedsiębiorstw oraz nazwy produktów. Wszystkie te nazwy/nazwiska są fikcyjne i jakiekolwiek podobieństwo do istniejących nazw/nazwisk i adresów jest całkowicie przypadkowe.

### LICENCJA W ZAKRESIE PRAW AUTORSKICH:

Niniejsza publikacja zawiera przykładowe aplikacje w kodzie źródłowym, ilustrujące techniki programowania w różnych systemach operacyjnych. Użytkownik może kopiować, modyfikować i dystrybuować te programy przykładowe w dowolnej formie bez uiszczania opłat na rzecz IBM, w celu projektowania, używania, sprzedaży lub dystrybucji aplikacji zgodnych z aplikacyjnym interfejsem programowym dla tego systemu operacyjnego, dla którego napisane zostały programy przykładowe. Programy przykładowe nie zostały gruntownie przetestowane. IBM nie może zatem gwarantować lub sugerować niezawodności, użyteczności i funkcjonalności tych programów.

Każda kopia programu przykładowego lub jakikolwiek jego fragment, jak też jakiekolwiek prace pochodne muszą zawierać następujące uwagi dotyczące praw autorskich:

© (nazwa przedsiębiorstwa użytkownika, rok). Fragmenty tego kodu pochodzą z programów przykładowych IBM Corp. © Copyright IBM Corp. (wpisać rok lub lata). Wszelkie prawa zastrzeżone.

W przypadku przeglądania niniejszych informacji w formie elektronicznej, zdjęcia i kolorowe ilustracje mogą nie być wyświetlane.

## <span id="page-26-0"></span>**Znaki towarowe**

Następujące nazwy są znakami towarowymi International Business Machines Corporation w Stanach Zjednoczonych i/lub w innych krajach:

- AIX |
- AIX 5L |
- | e(logo)server
- eServer |
- $\frac{15}{OS}$
- IBM |
- iSeries |
- pSeries |
- xSeries |
- zSeries |

Intel, logo Intel Inside, MMX oraz Pentium są znakami towarowymi Intel Corporation w Stanach Zjednoczonych i/lub | w innych krajach. |

Microsoft, Windows, Windows NT oraz logo Windows logo są znakami towarowymi Microsoft Corporation w Stanach Zjednoczonych i/lub w innych krajach.

Java oraz wszystkie znaki towarowe dotyczące języka Java są znakami towarowymi Sun Microsystems, Inc. w Stanach Zjednoczonych i/lub w innych krajach.

Linux jest znakiem towarowym Linusa Torvaldsa w Stanach Zjednoczonych i/lub w innych krajach. |

UNIX jest zastrzeżonym znakiem towarowym Open Group w Stanach Zjednoczonych i w innych krajach.

Nazwy innych przedsiębiorstw, produktów i usług mogą być znakami towarowymi lub znakami usług innych podmiotów.

## **Warunki**

Zezwolenie na korzystanie z tych publikacji jest przyznawane na poniższych warunkach.

**Użytek osobisty:** Użytkownik ma prawo kopiować te publikacje do własnego, niekomercyjnego użytku pod warunkiem zachowania wszelkich uwag dotyczących praw własności. Użytkownik nie ma prawa dystrybuować ani wyświetlać tych publikacji czy ich części, ani też wykonywać na ich podstawie prac pochodnych bez wyraźnej zgody IBM.

**Użytek służbowy:** Użytkownik ma prawo kopiować te publikacje, dystrybuować je i wyświetlać wyłącznie w ramach przedsiębiorstwa Użytkownika pod warunkiem zachowania wszelkich uwag dotyczących praw własności. Użytkownik nie ma prawa wykonywać na podstawie tych publikacji ani ich fragmentów prac pochodnych, kopiować ich, dystrybuować ani wyświetlać poza przedsiębiorstwem Użytkownika bez wyraźnej zgody IBM.

Z wyjątkiem zezwoleń wyraźnie udzielonych w niniejszym dokumencie, nie udziela się jakichkolwiek innych zezwoleń, licencji ani praw, wyraźnych czy domniemanych, odnoszących się do tych publikacji czy jakichkolwiek informacji, danych, oprogramowania lub innej własności intelektualnej, o których mowa w niniejszym dokumencie.

IBM zastrzega sobie prawo do anulowania zezwolenia przyznanego w niniejszym dokumencie w każdej sytuacji, gdy, według uznania IBM, korzystanie z tych publikacji jest szkodliwe dla IBM lub jeśli IBM uzna, że warunki niniejszego dokumentu nie są przestrzegane.

Użytkownik ma prawo pobierać, eksportować lub reeksportować niniejsze informacje pod warunkiem zachowania bezwzględnej i pełnej zgodności z obowiązującym prawem i przepisami, w tym ze wszelkimi prawami i przepisami eksportowymi Stanów Zjednoczonych.

IBM NIE UDZIELA JAKICHKOLWIEK GWARANCJI, W TYM TAKŻE RĘKOJMI, DOTYCZĄCYCH TREŚCI TYCH PUBLIKACJI. PUBLIKACJE TE SĄ DOSTARCZANE W STANIE, W JAKIM SIĘ ZNAJDUJĄ (″AS IS″) BEZ UDZIELANIA JAKICHKOLWIEK GWARANCJI, W TYM TAKŻE RĘKOJMI, WYRAŹNYCH CZY DOMNIEMANYCH, A W SZCZEGÓLNOŚCI DOMNIEMANYCH GWARANCJI PRZYDATNOŚCI HANDLOWEJ, PRZYDATNOŚCI DO OKREŚLONEGO CELU ORAZ NIENARUSZANIA PRAW STRON TRZECICH.

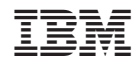

Drukowane w USA